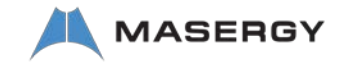

# Cisco 8832 IP Conference Phone **Conference Cuick Start**

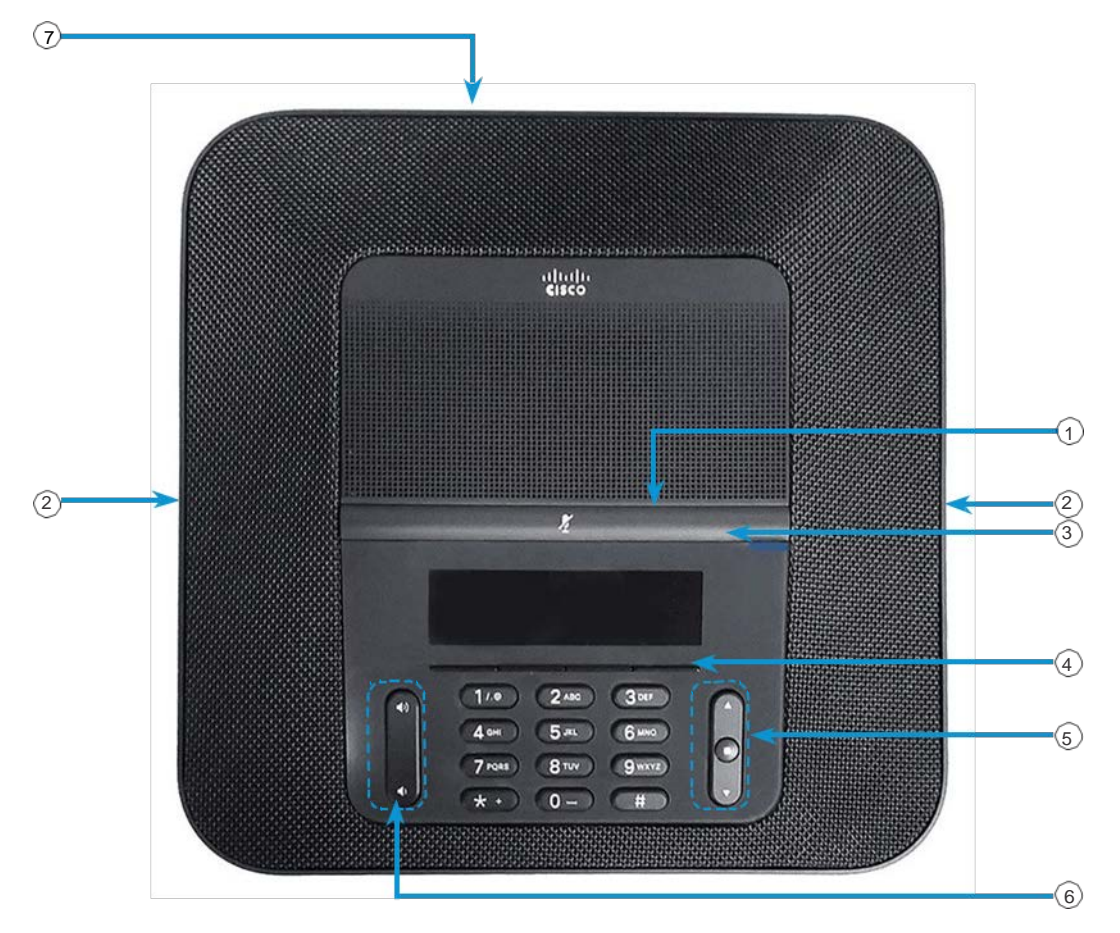

# Your Phone

## $\odot$  LED bar

- 2 Wired microphone ports
- 3 Mute bar
- $(4)$  Softkey buttons
- 5 Navigation bar and Select button
- 6 Volume key
- 7 Cisco 8832 PoE Accessory Cable (See note)

## LED Bar States

The LED bar illuminates to indicate status:

- Green, solid—Active call
- Green, flashing—Incoming call
- Green, pulsing—Held call
- Red, solid—Muted call

### Make a Call

Enter a number and press Call Softkey.

### Answer a Call

Press Answer Softkey.

## Put a Call on Hold

- 1. Press Hold.
- 2. To resume a call from hold, press Resume.

## **View Your Recent Calls**

Press Recent Softkey or press the up navigation key. Press the "…" Softkey to find the Recent Softkey

## 4 View Your Favorites

View your Favorites press the down navigation key to 5 see your speed-dial numbers.

# Add Another Person to a Call

- 1. From an active call, press Conference.
- 2. Enter a number.
- 3. (Optional) Wait until you hear ringing or until the other person answers the call.
- 4. Press Conference.

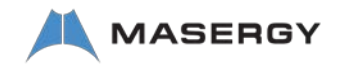

# Cisco 8832 IP Conference Phone Cisco 8832 IP Conference Phone

## Transfer a Call to Another Person

- 1. From a call that is not on hold, press Transfer.
- 2. Enter the other person's phone number.
- 3. (Optional) Wait until you hear ringing or until the other person answers the call.
- 4. Press Transfer again.

## Mute Your Call

- 1. Press Mute  $\frac{A}{2}$  on the phone or Mute  $\overline{\mathcal{O}}$  on the extension microphone.
- 
- 2. Press Mute again to turn mute off.

## Listen to Voice Messages

Press Messages and follow the voice prompts.

## Forward All Calls

- 1. Press Forward all.
- 2. Input the destination number for forwarding.
- 3. When you return, press Forward off.

# Adjust the Volume in a Call

Press Volume **value** up or down to adjust the volume when the phone is in use.

# Adjust the Ringer Volume

Press Volume  $\left(\begin{array}{ccc} \frac{1}{2} & \frac{1}{2} \\ \frac{1}{2} & \frac{1}{2} \end{array}\right)$  up or down to adjust the ringer volume when the phone is not in use.

## Change the Ringtone

- 1. Select button on navigation bar > User Preference > Ringtones press select button to choose a Ringtone option.
- 2. Scroll through the list of ringtones and press Play to hear a sample.
- 3. Press the Select button on the navigation bar to Save.

# Change the Backlight Timer

- 1. Select button on navigation bar > User Preference > Screen Preferences > Backlight Timer.
- 2. Press the navigation bar Select button to change from Always On, 1m, 5m, or 30m duration.
- 3. Press the Select button on the navigation bar to Save.

**Note:** The Cisco 8832 IP Conference Phone requires the Cisco IP Conference Phone 8832 PoE Injector includes a USB-C cable. The USB-C cable connects to the Cisco 8832 IP Conference Phone and provides the RJ45 port.

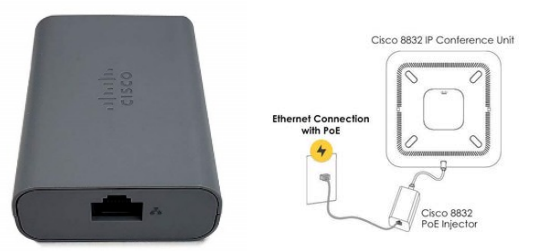

(CP-8832-POE Injector)

For the non-PoE Ethernet deployment, the Cisco 8832 IP Conference Phone requires the Cisco IP Conference Phone non-PoE ETH injector. This adapter includes a USB-C cable for connection to the Cisco IP Conference Phone, an RJ45 port, and AC power connection.

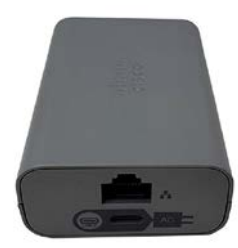

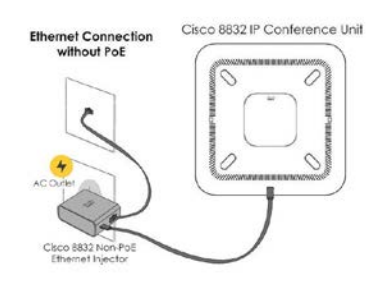

(CP-8832-ETH non-POE Injector)

For further information on other Masergy supported telephones please visit the [Masergy](https://www.masergy.com/cloud-communications/global-ucaas/ip-phones/) IP Phones webpage.